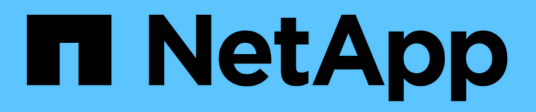

## **Multiple server chassis consolidation issues**

OnCommand Insight

NetApp June 10, 2024

This PDF was generated from https://docs.netapp.com/us-en/oncommand-insight/dwh/viewing-hostsand-adapters-consolidation-issues.html on June 10, 2024. Always check docs.netapp.com for the latest.

# **Table of Contents**

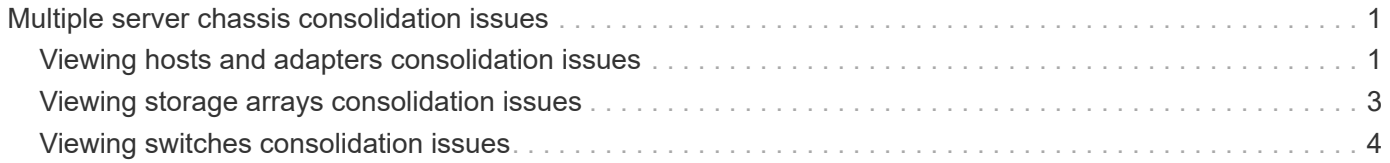

# <span id="page-2-0"></span>**Multiple server chassis consolidation issues**

You can view the connectors that report on hosts and adapters and SAN switches and storage arrays. You can also see the various connectors that report on an object and identify the primary connector, which is the connector that was chosen for the object.

# <span id="page-2-1"></span>**Viewing hosts and adapters consolidation issues**

The reported data for hosts and their associated adapters is derived from the Inventory data mart.

### **Steps**

- 1. Log in to the Data Warehouse Portal at https://hostname/dwh, where hostname is the name of the system where OnCommand Insight Data Warehouse is installed.
- 2. In the navigation pane to the left, click **Troubleshooting**.
- 3. In the **Chassis Consolidation** section, click **Hosts and Adapters**.

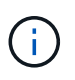

The configuration shown in this example is not a valid configuration. Principal and Available connectors on localhost suggest that the Insight server and DWH are both installed on the same server. The intent of this example is to familiarize you with the consolidation table.

# **Hosts and Adapters Consolidation**

Filter

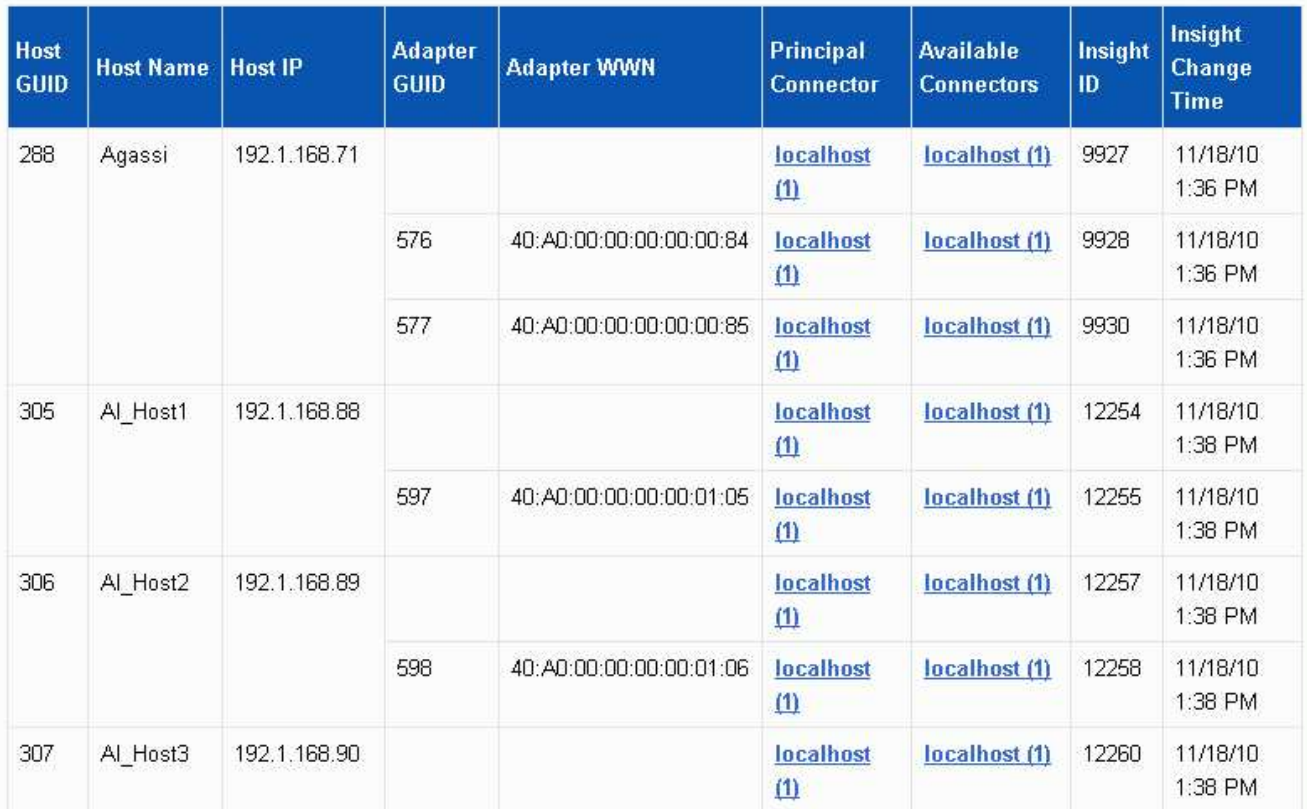

For all hosts and adapters there is a row for each connector that reports on them, as well as the Primary Connector from which the host and adapter are taken. For hosts and adapters only, a host that is reported by one connector may have its adapters reported by a different connector.

You can also see the OnCommand Insight change time of a host/adapter for each connector. Using this parameter, you can discover when an update has occurred in OnCommand Insight for the host/adapter and when the same host/adapter has been updated in other OnCommand Insight servers.

4. Optionally, filter data in this view by typing a portion of the text and clicking **Filter**. To clear the filter, delete the text in the **Filter** box and click **Filter**. You can filter by host name, host IP, adapter WWN, or OnCommand Insight object ID.

The filter is case sensitive.

- 5. Review the following data:
	- **Host GUID**

Global Unique Identifier for this type of consolidated device (hosts)

◦ **Host Name**

Name of the consolidated host as it appears in the data warehouse

### ◦ **Host IP**

IP address of the consolidated host

### ◦ **Adapter GUID**

Global Unique identifier for the host adapter

### ◦ **Adapter WWN**

WWN of the host adapter

### ◦ **Principal Connector**

Name of the OnCommand Insight connector that was the actual source of the data

### ◦ **Available Connectors**

All OnCommand Insight connectors where the consolidated host / adapter reside

◦ **Insight ID**

OnCommand Insight ID of the consolidated host/adapter for the relevant reporting connector

### ◦ **Insight Change Time**

When an update has occurred in OnCommand Insight for the host/adapter and when the same host/adapter has been updated in other OnCommand Insight servers

6. To obtain detail about the connector, click on the connector.

You can see the following information for the connector:

- Host name
- The last time a Data Warehouse job was run on that connector
- The last time a change was received from that connector
- The version of the OnCommand Insight server pointed to by that connector

# <span id="page-4-0"></span>**Viewing storage arrays consolidation issues**

The reported data for storage arrays is derived from the Inventory data mart. For all storage arrays, there is a row for each connector that reports on them, as well as the Primary Connector from which each array is taken.

### **Steps**

- 1. Log in to the Data Warehouse Portal at https://hostname/dwh, where hostname is the name of the system where OnCommand Insight Data Warehouse is installed.
- 2. From the navigation pane on the left, click **Troubleshooting**.
- 3. In the **Chassis Consolidation** section, click **SAN Storage Arrays**.
- 4. Optionally, to filter data in this view, type a portion of the text in the Filter box and click **Filter**. To clear the

filter, delete the text in the Filter box and click **Filter**. You can filter by storage name, storage IP, vendor model, or OnCommand Insight object ID.

The filter is case sensitive.

5. Review the following data:

◦ **GUID**

Global Unique Identifier for this type of consolidated device (storage array)

◦ **Name**

Name of the consolidated storage array as it appears in the Data Warehouse

◦ **IP**

IP address of the consolidated storage array

◦ **Vendor and Model**

Name of the vendor who sells the consolidated storage array and the manufacturer's model number

### ◦ **Principal Connector**

Name of the OnCommand Insight connector that was the actual source of the data

### ◦ **Available Connectors**

All OnCommand Insight connectors where the consolidated storage array resides

◦ **Insight ID**

ID of the consolidated storage array on the OnCommand Insight chassis where the Principal Connector resides

### ◦ **Insight Change Time**

When an update has occurred in OnCommand Insight for the storage array and when the same storage array has been updated in other OnCommand Insight servers

## <span id="page-5-0"></span>**Viewing switches consolidation issues**

The reported data for switches is derived from the Inventory data mart. For all switches, there is a row for each connector that reports on them, as well as the Primary Connector from which each switch is taken.

### **Steps**

- 1. Log in to the Data Warehouse Portal at https://hostname/dwh, where hostname is the name of the system where OnCommand Insight Data Warehouse is installed.
- 2. From the navigation pane on the left, click**Troubleshooting**.
- 3. In the **Chassis Consolidation** section, click **SAN Switches**.

4. Optionally, filter data in this view by typing a portion of the text and clicking **Filter**. To clear the filter, clear the Filter box and click **Filter**. You can filter by switch name, switch IP, vendor model, or OnCommand Insight object ID.

The filter is case sensitive.

- 5. Review the following data:
	- **GUID**

Global Unique Identifier for this type of consolidated device (storage array)

◦ **Name**

Name of the consolidated storage array as it appears in the data warehouse

◦ **IP**

IP address of the consolidated storage array

◦ **Vendor and Model**

Name of the vendor who sells the consolidated storage array and the manufacturer's model number

◦ **WWN**

WWN for the consolidation switch

### ◦ **Principal Connector**

Name of the OnCommand Insight connector that was the actual source of the data

### ◦ **Available Connectors**

All OnCommand Insight connectors where the consolidated storage array resides

◦ **Insight ID**

ID of the consolidated storage array on the OnCommand Insight chassis where the Principal Connector resides

### ◦ **Insight Change Time**

When an update has occurred in OnCommand Insight for the storage array and when the same storage array has been updated in other OnCommand Insight servers

### **Copyright information**

Copyright © 2024 NetApp, Inc. All Rights Reserved. Printed in the U.S. No part of this document covered by copyright may be reproduced in any form or by any means—graphic, electronic, or mechanical, including photocopying, recording, taping, or storage in an electronic retrieval system—without prior written permission of the copyright owner.

Software derived from copyrighted NetApp material is subject to the following license and disclaimer:

THIS SOFTWARE IS PROVIDED BY NETAPP "AS IS" AND WITHOUT ANY EXPRESS OR IMPLIED WARRANTIES, INCLUDING, BUT NOT LIMITED TO, THE IMPLIED WARRANTIES OF MERCHANTABILITY AND FITNESS FOR A PARTICULAR PURPOSE, WHICH ARE HEREBY DISCLAIMED. IN NO EVENT SHALL NETAPP BE LIABLE FOR ANY DIRECT, INDIRECT, INCIDENTAL, SPECIAL, EXEMPLARY, OR CONSEQUENTIAL DAMAGES (INCLUDING, BUT NOT LIMITED TO, PROCUREMENT OF SUBSTITUTE GOODS OR SERVICES; LOSS OF USE, DATA, OR PROFITS; OR BUSINESS INTERRUPTION) HOWEVER CAUSED AND ON ANY THEORY OF LIABILITY, WHETHER IN CONTRACT, STRICT LIABILITY, OR TORT (INCLUDING NEGLIGENCE OR OTHERWISE) ARISING IN ANY WAY OUT OF THE USE OF THIS SOFTWARE, EVEN IF ADVISED OF THE POSSIBILITY OF SUCH DAMAGE.

NetApp reserves the right to change any products described herein at any time, and without notice. NetApp assumes no responsibility or liability arising from the use of products described herein, except as expressly agreed to in writing by NetApp. The use or purchase of this product does not convey a license under any patent rights, trademark rights, or any other intellectual property rights of NetApp.

The product described in this manual may be protected by one or more U.S. patents, foreign patents, or pending applications.

LIMITED RIGHTS LEGEND: Use, duplication, or disclosure by the government is subject to restrictions as set forth in subparagraph (b)(3) of the Rights in Technical Data -Noncommercial Items at DFARS 252.227-7013 (FEB 2014) and FAR 52.227-19 (DEC 2007).

Data contained herein pertains to a commercial product and/or commercial service (as defined in FAR 2.101) and is proprietary to NetApp, Inc. All NetApp technical data and computer software provided under this Agreement is commercial in nature and developed solely at private expense. The U.S. Government has a nonexclusive, non-transferrable, nonsublicensable, worldwide, limited irrevocable license to use the Data only in connection with and in support of the U.S. Government contract under which the Data was delivered. Except as provided herein, the Data may not be used, disclosed, reproduced, modified, performed, or displayed without the prior written approval of NetApp, Inc. United States Government license rights for the Department of Defense are limited to those rights identified in DFARS clause 252.227-7015(b) (FEB 2014).

### **Trademark information**

NETAPP, the NETAPP logo, and the marks listed at<http://www.netapp.com/TM>are trademarks of NetApp, Inc. Other company and product names may be trademarks of their respective owners.